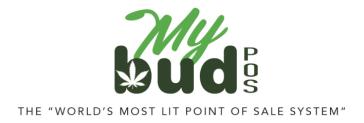

8/24/23

## **Tax Setup**

On your MyBud POS Terminal go to Tools > Store Setup > Taxes and Fees and hit the + button next to "Revenue Authorities."

On your MyBud <u>Merchant Portal</u> go to Tools & Settings > Taxes and Fees and hit the + button next to "Revenue Authorities."

## Store Configuration Basic Info Register Settings Payment Types Taxes and Fees Credit Card Receipt Footer Portal Account Halp Revenue Authorities Conts: Title: Tax/Fee Rate: Cents: MMJ 7 96 C D D

You can easily set up different tax rates (i.e. state marijuana tax, state sales tax, county tax, municipality tax).

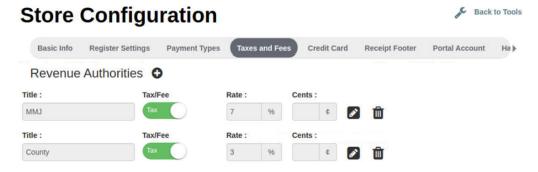

Once you set up the taxes in Store Setup, they will be available in each Department.

Pricebook > Departments

| Original departmen | nt name: Flower        | r                                   |                |
|--------------------|------------------------|-------------------------------------|----------------|
| New departmen      | nt name: Flow          | ver                                 |                |
| Use custom colors: | O No                   |                                     |                |
| Dept type          | Product                | Don't show on register              | No             |
| Show on App.       | No No                  | Name on App.                        | Flower         |
| EBT eligible       | O No                   | Cannabis                            | Yes            |
| County (3%)        | No No                  |                                     |                |
| MMJ (7%)           | No                     |                                     |                |
| (Please E          | Enter age if this depa | artment needs age verification else | e leave blank) |
| Minimum Age:       |                        | yrs                                 |                |